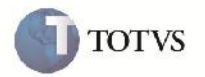

## **Alteração no Cadastro de Emitentes com Negociação de Frete do Tipo Combinado**

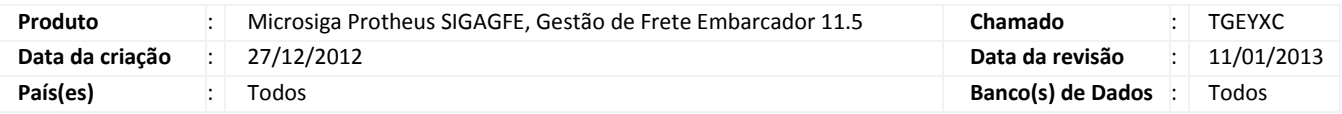

## Importante

Alteração realizada na tela de cadastro de emitentes (GFEA015), com o objetivo de permitir cadastrar emitentes autônomos com negociação de frete do tipo combinado.

#### **Procedimento para Implementação**

O sistema é atualizado logo após a aplicação do pacote de atualizações (Patch) deste chamado.

#### **Procedimento para Utilização**

- 1. Em gestão de frete embarcador (SIGAGFE) acesse: Atualizações > Cadastros > Gerais > Emitentes;
- 2. Acesse a opção Incluir;
- 3. Na aba Geral, preencha os dados com a opção Autônomo igual a "Sim";
- 4. Na aba transportador selecione "Negoc Frete" igual a "Somente com Tabela";
- 5. Após serem preenchidos os campos necessários clique em "Confirmar".

# **Boletim Técnico**

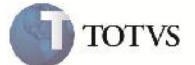

### **Informações Técnicas**

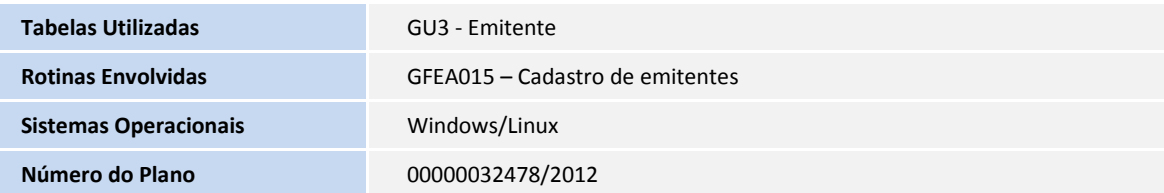